## **Technicolor TG582n v2**

Please follow the below steps to configure Technicolor TG582n v2 Modem.

- Establish a connection between the device and the router via network cable or Wi-Fi (default WIFI password is simply written on the bottom of the router.)
- Open any browser and type in the address bar 192.168.1.1
- You will be prompted to enter Username and password , Username is admin and Password is the Access Key which is written on the bottom label of the modem

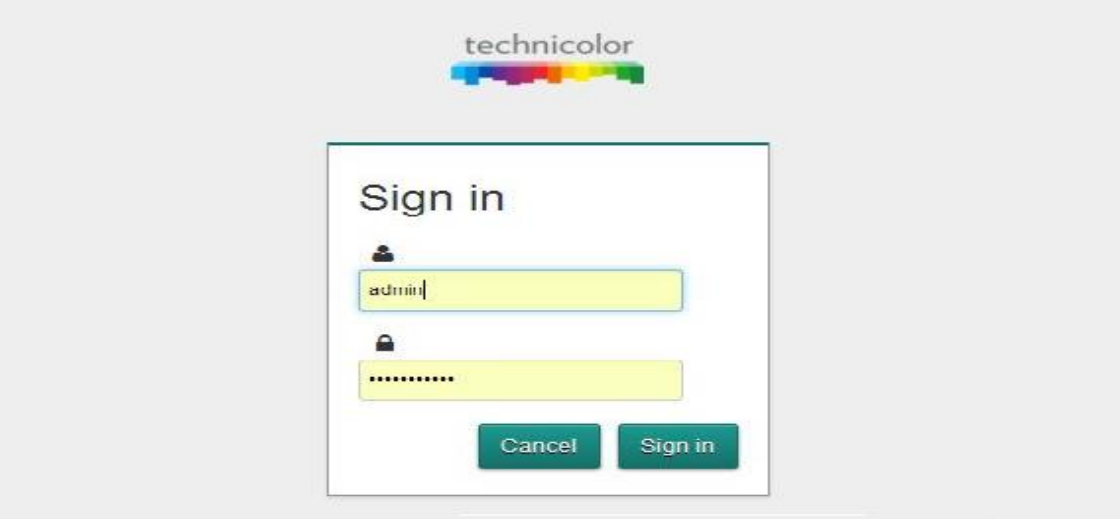

After signing in , go to broadband settings to enter VPI and VCI

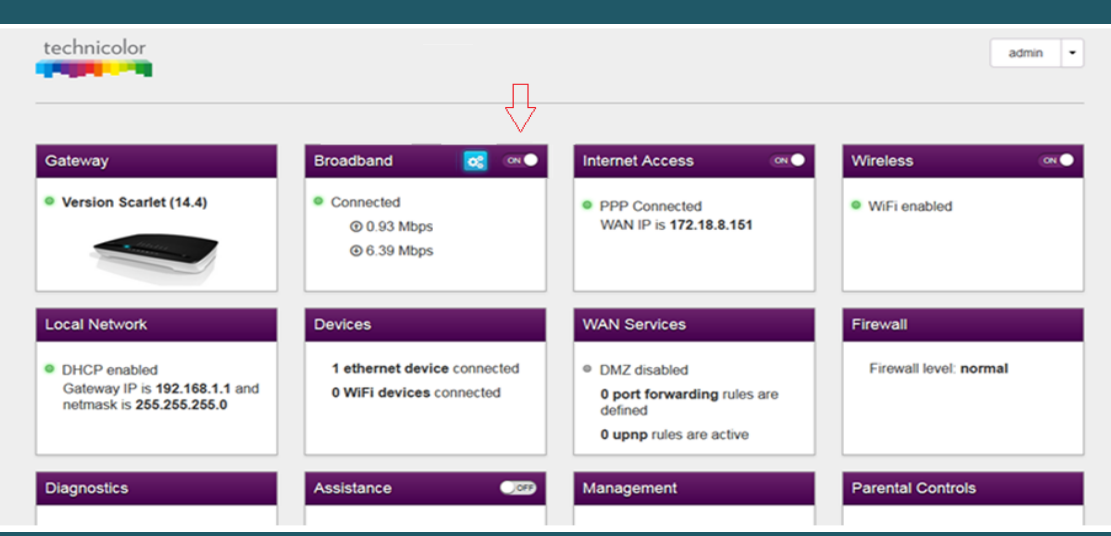

- VPI should be 0 in case DSP is Ogero and 8 in case DSP is GDS while VCI should be 35
- After Typing VPI/VCI click Close

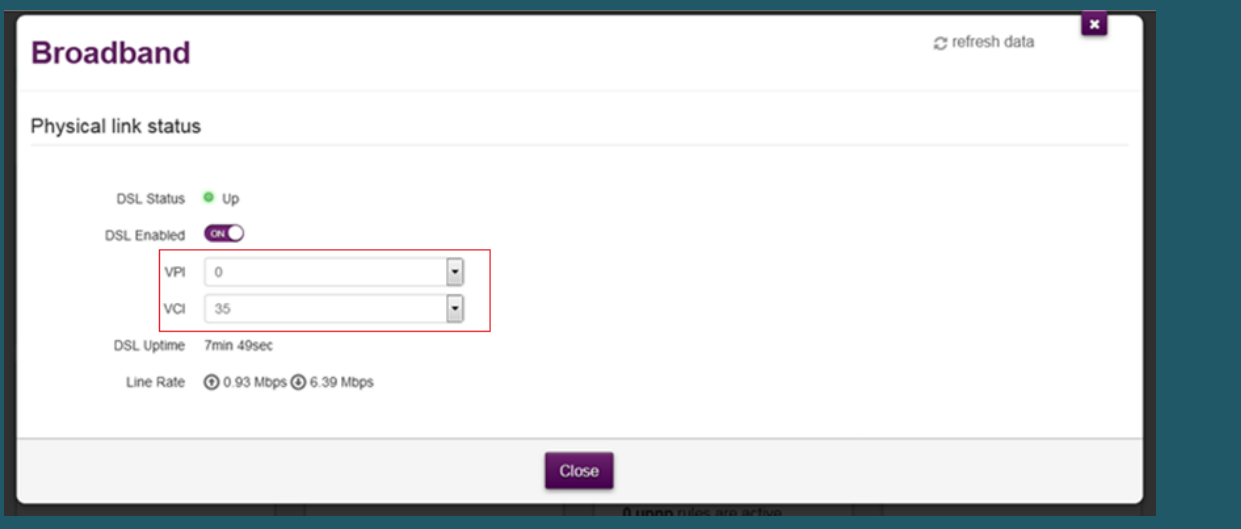

Go to Internet Access settings

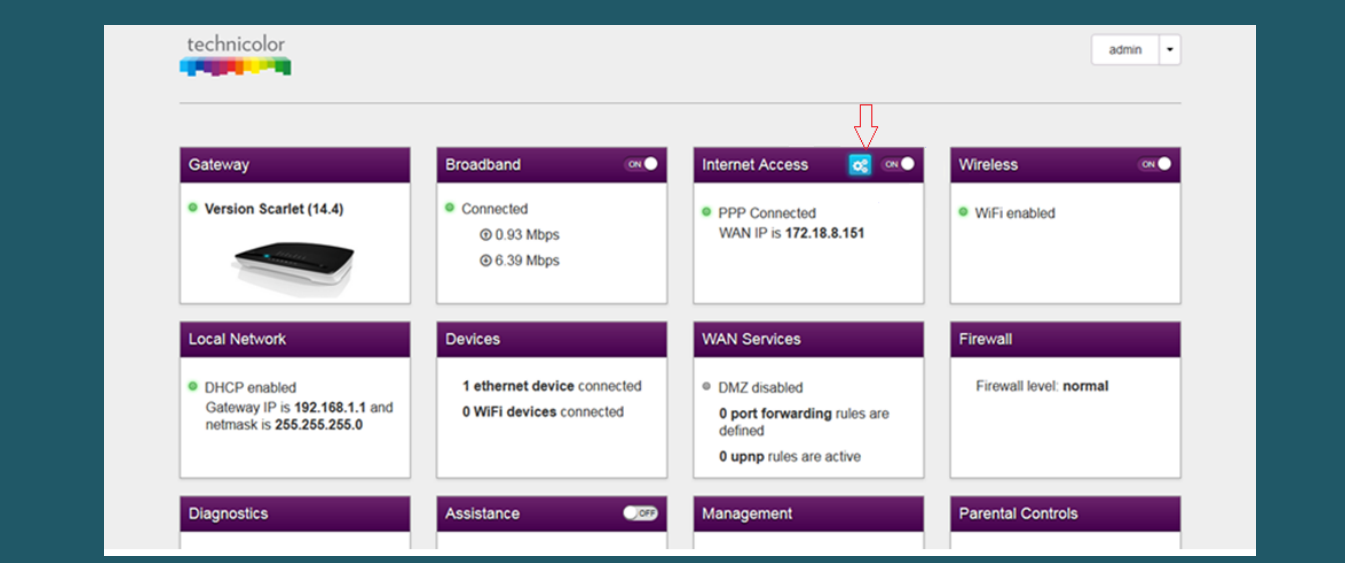

Select Routed-PPPoE as Connection Type then type ADSL username and password and click Save

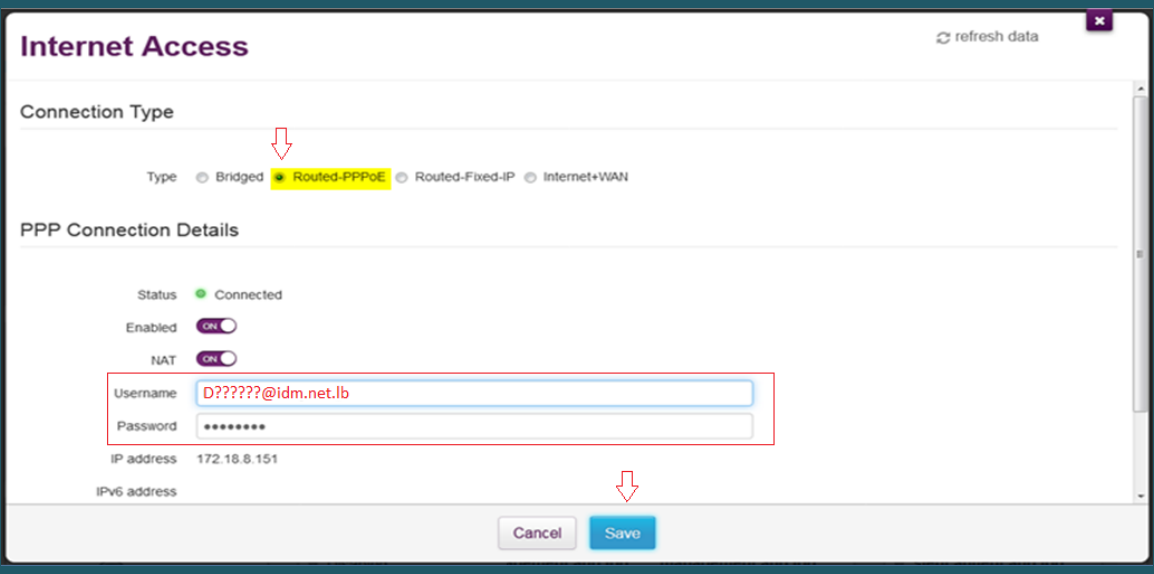

Go to Wireless Settings

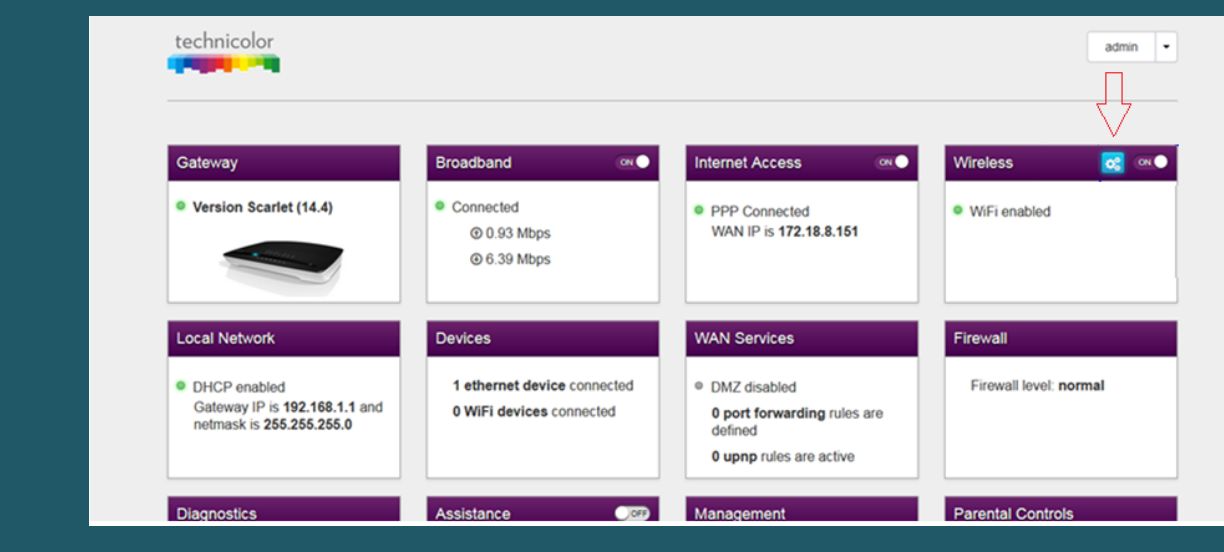

- Make sure Radio Enabled is on then scroll down to Access point
- In SSID Name type Wi-Fi name and select WPA2-PSK as Security Mode
- Type Wireless Password and safest passwords are long and contain at least 8 digits of mixed letters, and numbers then click Close

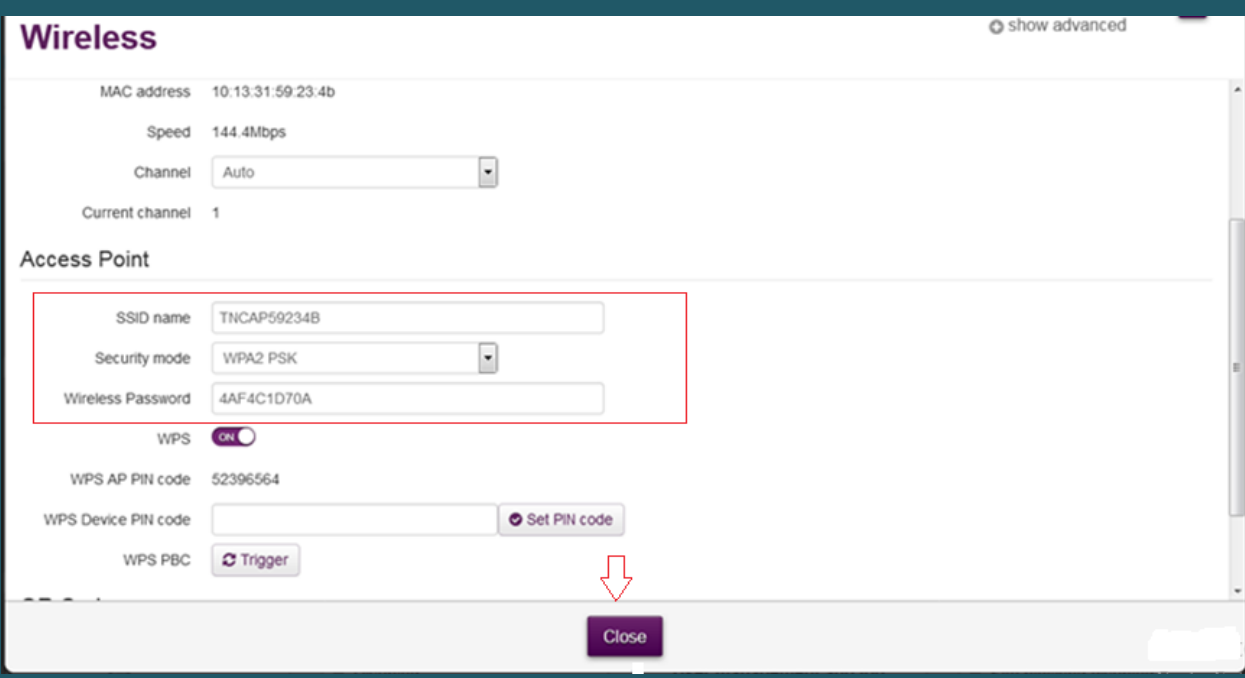